- 1. 可以至衛生福利部中央健康保險署網站<http://www.nhi.gov.tw/>查詢。
- 2. 網頁上方有「資料下載」,請點選「檔案下載」。

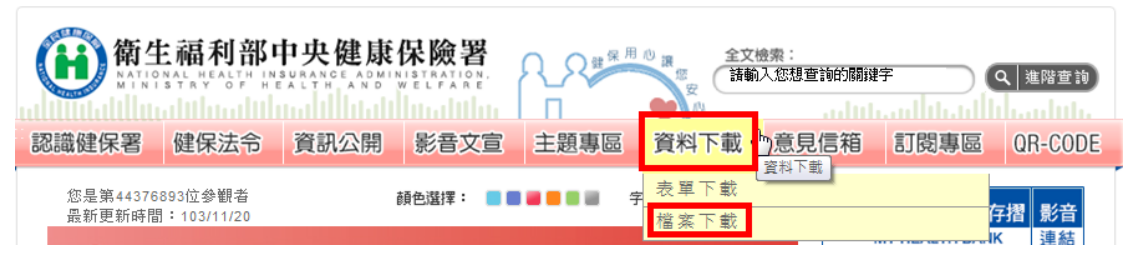

3. 請點選下載檔案第5項《全民健康保險醫療服務給付項目及支付標準》。

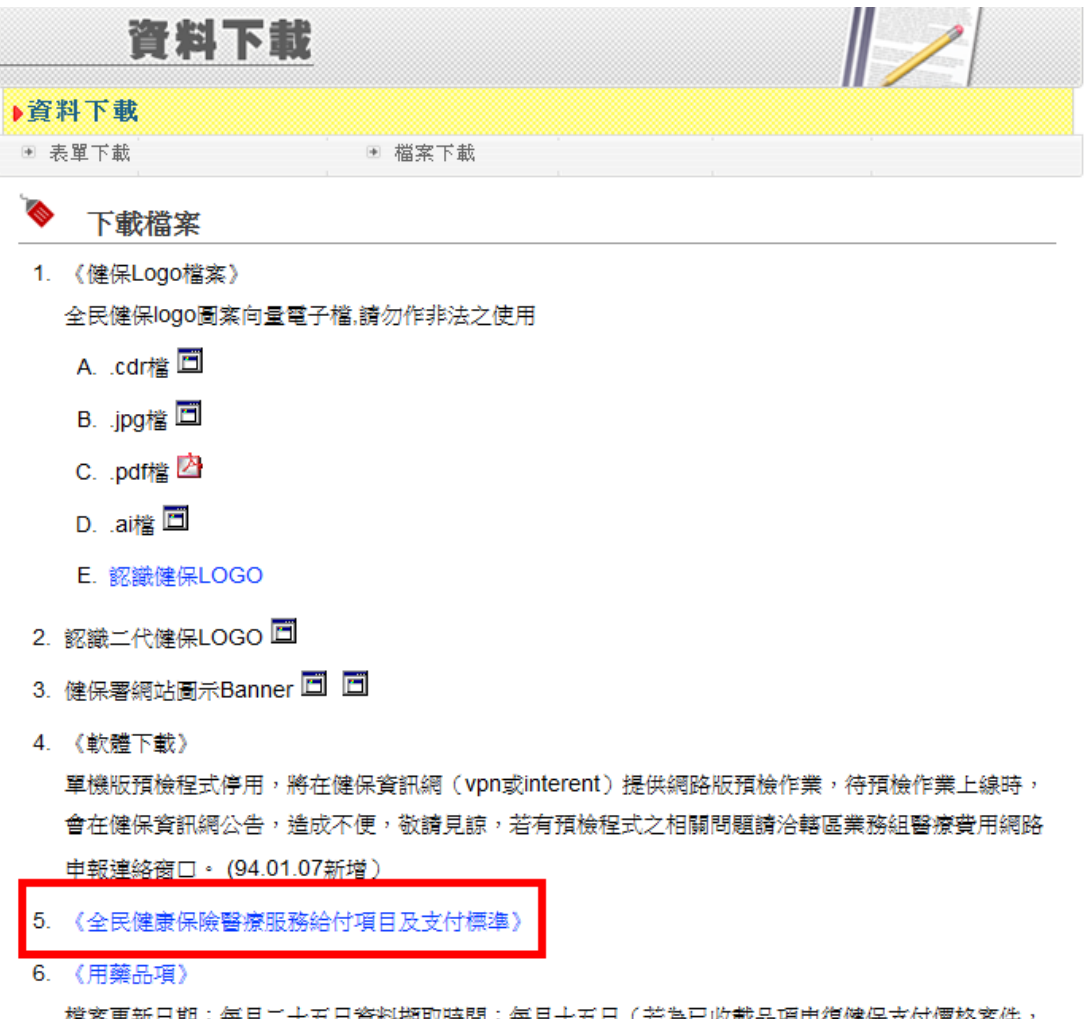

檔案更新日期:每月二十五日資料擷取時間:每月十五日(若為已收載品項申復健保支付價格案件 其新價格上網時間依其新價格生效日期提早二個月上網;個案特別處理案件則依其新價格生效日期提 早一個月上網)

4. 點選支付標準壓縮檔(.doc) 。

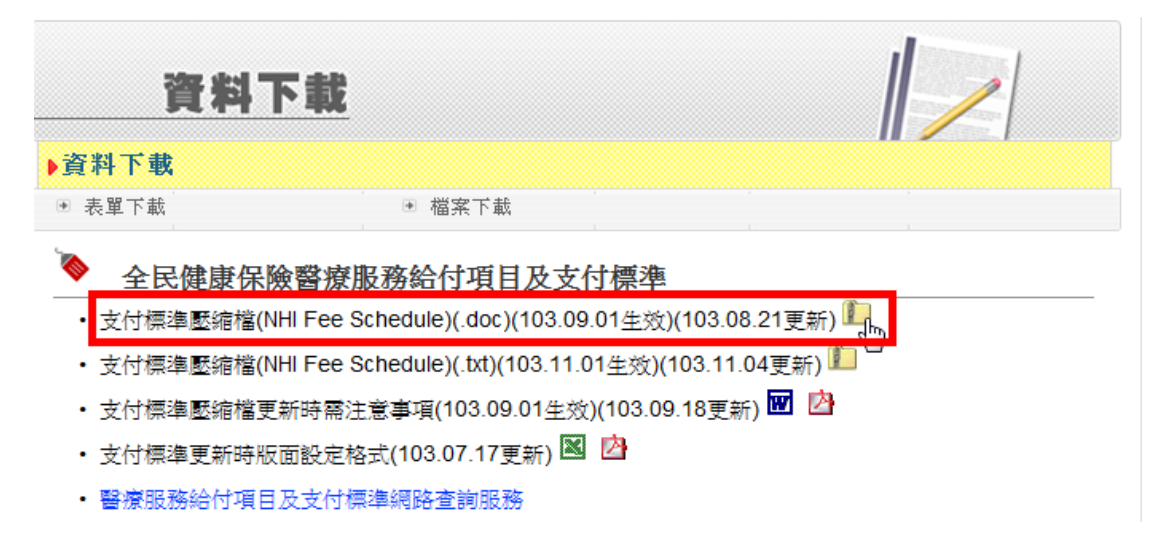

5. 儲存檔案到您所指定之位置。

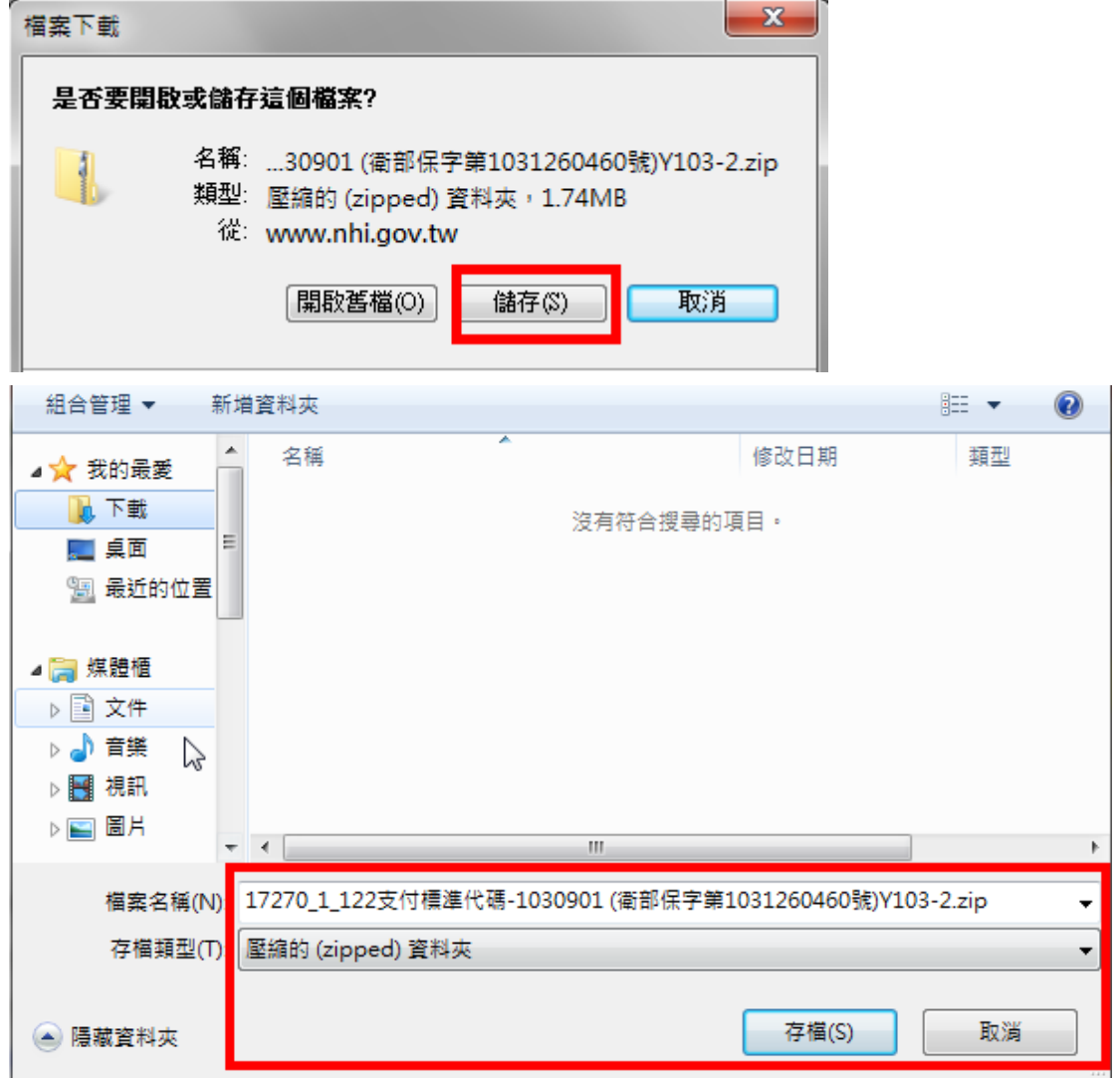

6. 下載完成後,請開啟資料夾。

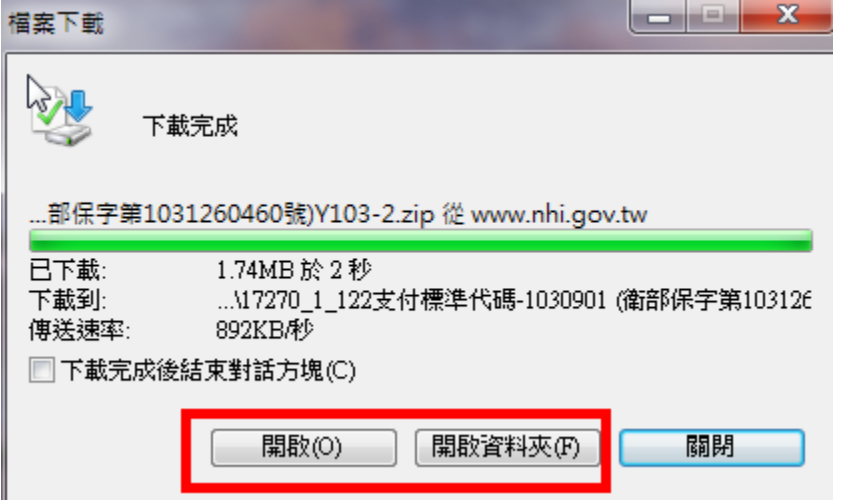

7. 開起「支付標準代碼」資料夾。

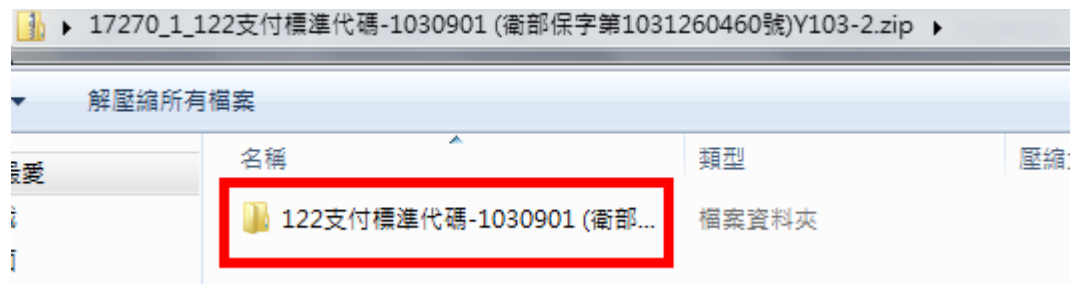

8. 點選「2-2-7第二部第二章第七節」,即可查詢列舉之手術;或點選「3第三部牙醫」, 請至「第三部第三章第四節第二項」,即可查詢列舉之手術。

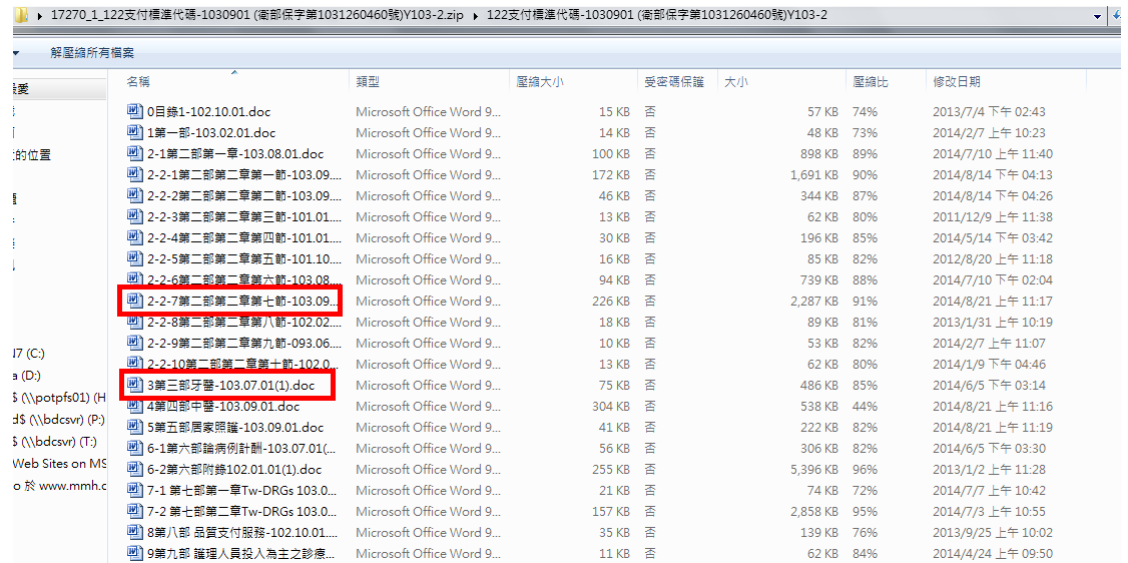

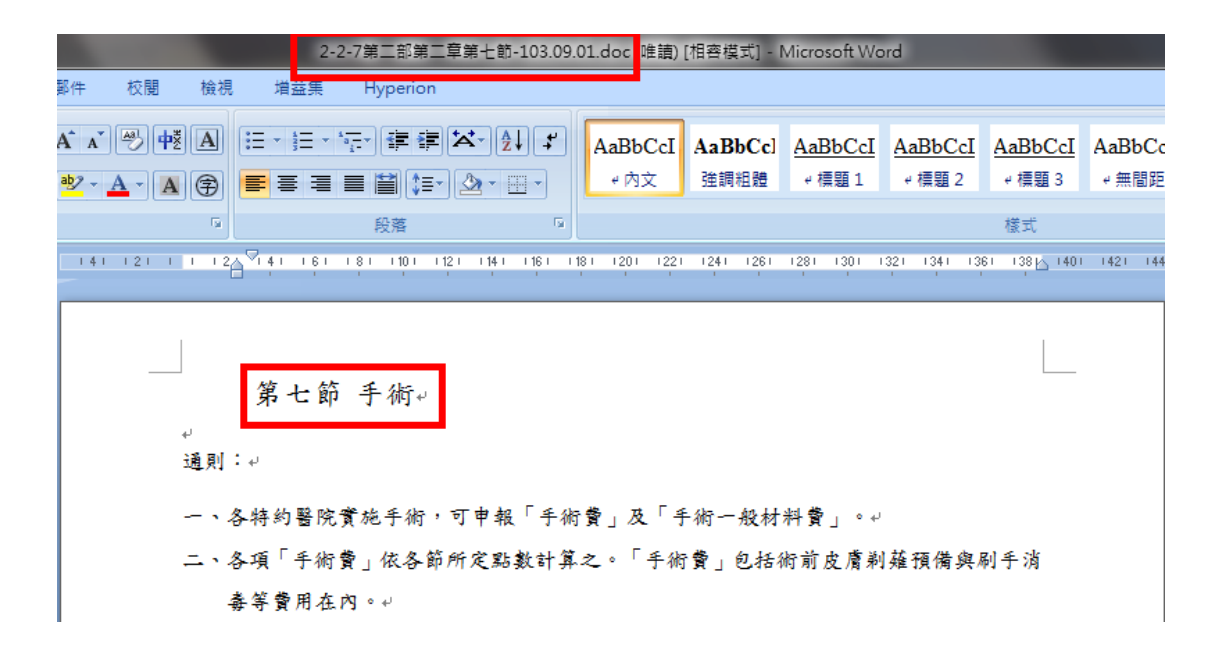

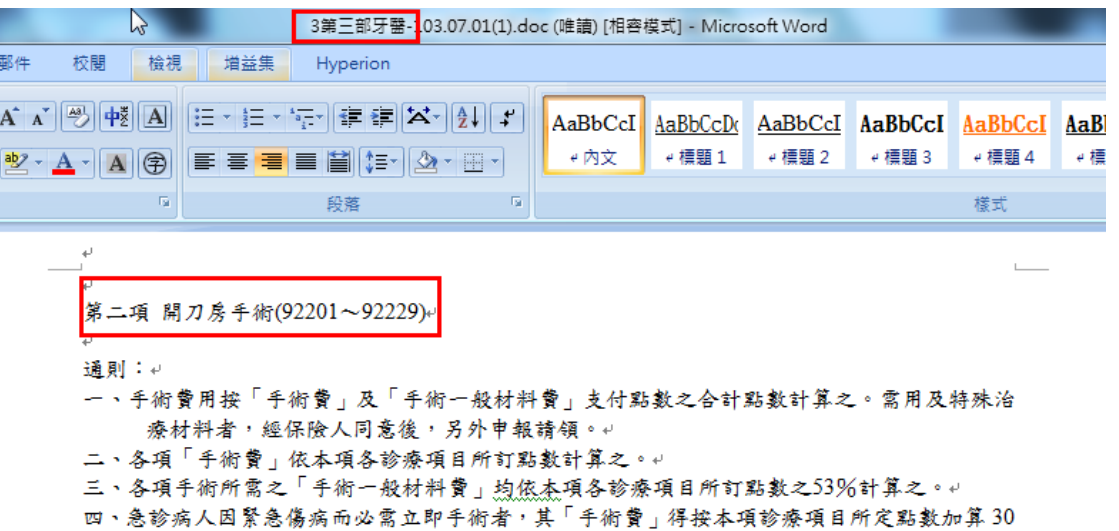

%,但「手術一般材料費」不得另按比例加算。↓  $\sqrt{1-\Delta/3}$